S850/2 SUBSIDIARY ICT (PRACTICAL) Paper 2 Jul. /Aug. 2022 2 hours

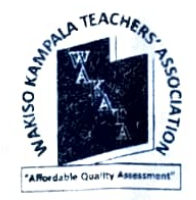

# WAKISO - KAMPALA TEACHERS' ASSOCIATION (WAKATA)

# UGANDA ADVANCED CERIFICATE OF EDUCATION

## SUBSIDIARY ICT

# (PRACTICAL)

### Paper 2

2 hours

## INSTRUCTIONS TO CANDIDATES:

This paper is made up of five equally weighted questioms.

Answer any three questions.

Any additional question(s) answered will **not** be marked.

Each candidate is provided with support files in the folder Wakata Mocks ICT P.2 Support Files 2022 on the computer desktop. Use the support files where applicable to supplement the question.

Each candidate is provided with a new blank Compact Disc (CD).

Candidates should continuously save their work.

Each candidate must produce a hard copy for each of their work to accompany the

Compact Disc (CD).

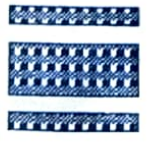

©2022 Wakiso Kampala Teachers<sup>,</sup> Association (WAKATA) **Turn Over** 

#### Question one: Word Processing

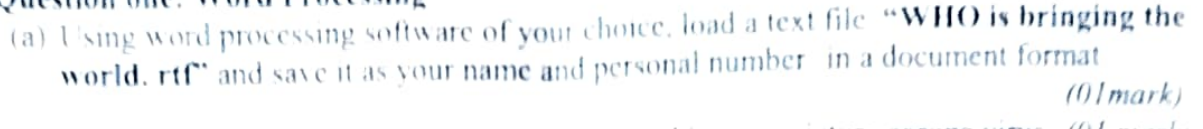

- (b) Create a new line at the top of the document and insert a picture corona virus (01 mark)
- (c) Text wrap the image to through and resize it to 45% height and 80% width  $(02$  marks)

 $(01$  mark)

- (d) Move the image to the extreme top of the page  $(01$  mark) (e) Add at tittle "Global research on coronav inus disease (COVID-19) to appear on top of the
	-
- image  $\hat{n}$ ) Format the tittle as follows, set font type to Calibri, font size to 28, font color to white with a  $s_{\rm sky}$  blue back ground  $(02 \text{ marks})$
- (g) Set the rest of the text to Times New Roman, font Size 13 and the sub tittle "**Global** (g) Set the rest of the text to Times New Roman, font Size 13 and the sub tittle "**Global**

# research database" to size 18

- (h) Justify the entire text and leave the line "Scarch COVID-19 Database" and "News/Updates/Help" center aligned.  $(01$  mark)
- (1) Create links on phrase below to link to the different web page of the WHO website  $(04$  marks)

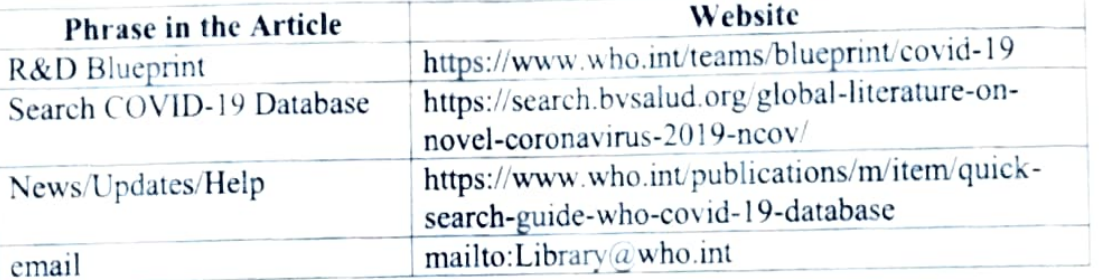

- (i) Insert a drop cap on the first paragraph of the article. It should be 2 lines drop and 0.5cm from the text.  $(01 mark)$ from the text.  $(01 mark)$
- $(k)$  Format the disclaimer in the article to 3 columns with lines in between.  $(01$  mark $)$
- (1) Insert the WHO logo as a footer of your article. Format it such that it does not cause distortion and overlapping of the previously formatted text. (01 mark) (01 mark)
- (m) Insert page numbers of your choice

# Question Two: Electronic Spreadsheet

- (a) Using a spreadsheet program of your choice, load a file called Panda EST.csv from the support file folder and save it as Panda\_ your Name in excel format. (01 mark)
- (b) Format the saved file to appear exactly like the snipped image in Panda \_Snip.png

(05 marks)

- (c) Set the column widths as follows: Column A: 8, Column B: 14, Columns C & D: 15, Columns  $(02$  marks) E &F: 14.
- (d) Enter the formula to find COMMISSION for the first employee. The commission rate is 2% of sales, COMMISSION = SALES  $*$  2%. Copy the formula to the remaining employees.

 $(02 \text{ marks})$ 

(e) Enter the formula to find TOTAL SALARY for the lirst employee where: TOTAL SALARY = SALARY +COMMISSION. Copy the formula to the remaining  $emplye$ employees.  $(02 \text{ marks})$ 

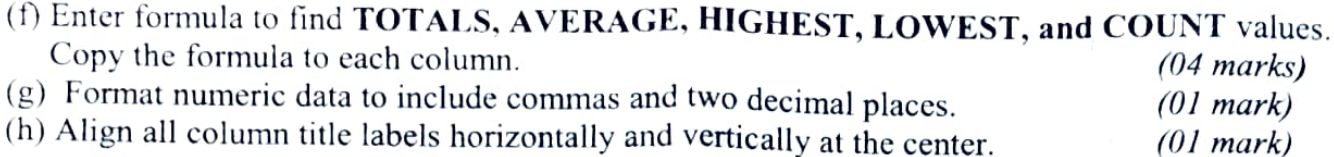

(i) Create a Header that includes your name in the left section, page number in the center section, and your ID number in the right section. (01 mark)

 $(i)$ Create footer with DATE in the left section and TIME in the right section. (01 mark)

## Question Three: Data Base

- (a) Using a database management program of your choice, load a file called J9Sales.accdb from the support file folder and save it as J9Sales your Name.
- (b) Assign the following data types to the fields (01 marks) (03 marks)

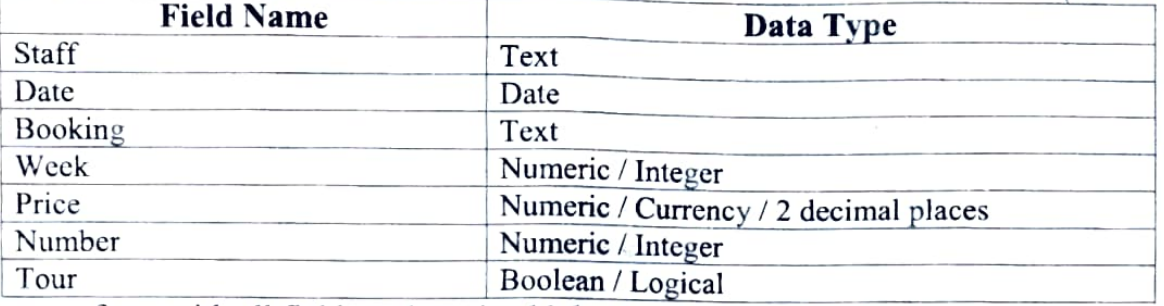

(c) Create a form with all fields and use it add the data below in the database.

(06 marks)

(10 marks)

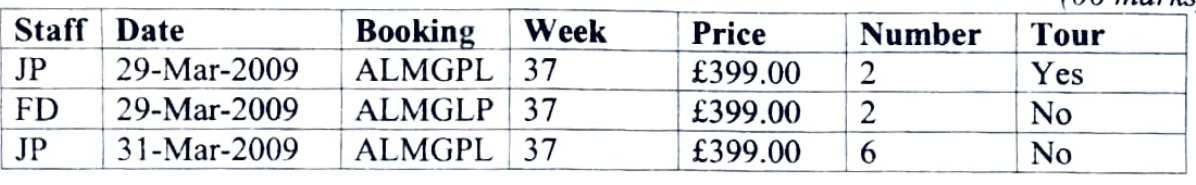

(d) Produce a report which:

- has a page orientation of portrait
- fits on a single page wide  $\bullet$
- contains a new field called Income which is calculated at run-time. This field will be  $\bullet$ calculated by Price multiplicd by Number
- has the Income field formatted as currency with 2 decimal places  $\bullet$
- shows only the records where the Week is 37  $\bullet$
- shows only the fields Staff, Date, Booking, Price, Number and Income  $\bullet$
- shows this data and the field names in full  $\bullet$
- sorts the data into ascending order of Date (with 01/01/2009 at the top)  $\bullet$
- includes the heading Week 37 Sales at the top of the page  $\bullet$
- calculates the total value of the Income field and displays this at the end of the report under  $\bullet$ the Income field values, formatted as currency with 2 decimal places
- has the label Total Income to the left of the total the value of the Income field
- has the label Total Income to the left of the total the value of the Income field<br>• has your name, candidate number and Centre number on the left at the foot of each page.
- Save and print this report.

Turn Over

# Question Four: Presentation

 $\label{eq:1.1} \Omega_{\rm R}^{(1,1)} \simeq \cdots \simeq \cdots \simeq \cdots \simeq \cdots \simeq \frac{2\pi}{3} \, .$ 

كالبي

 $\tau = -\tau$ 

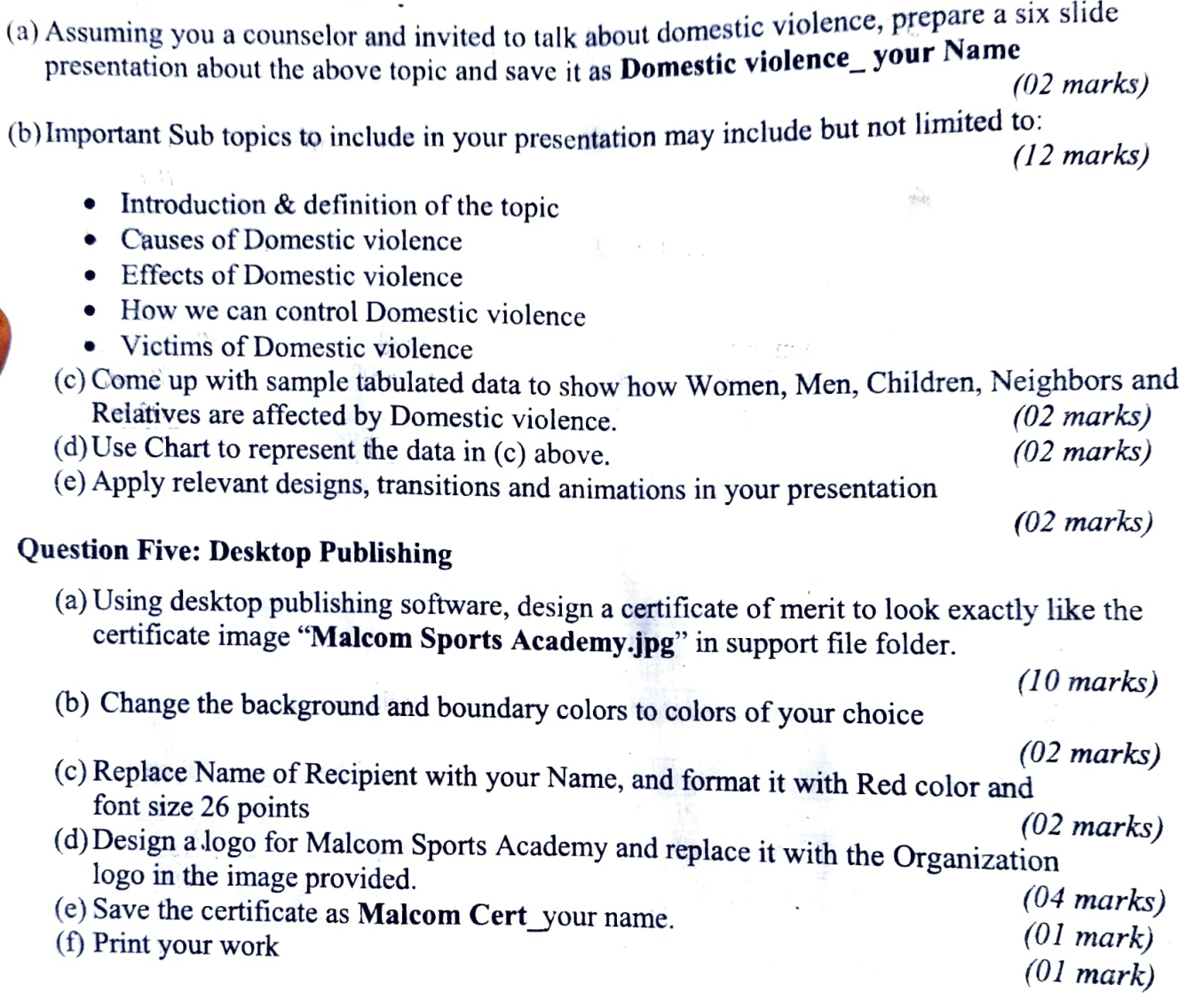

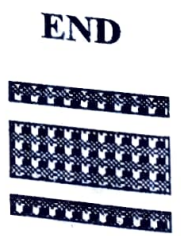

 $\bar{\phantom{a}}$